# Basic Software Distribution in System Center 2012 R2 Configuration Manager

This document is for informational purposes only. MICROSOFT MAKES NO WARRANTIES, EXPRESS, IMPLIED, OR STATUTORY, AS TO THE INFORMATION IN THIS DOCUMENT.

The information contained in this document represents the current view of Microsoft Corporation on the issues discussed as of the date of publication and is subject to change at any time without notice to you. This document and its contents are provided AS IS without warranty of any kind, and should not be interpreted as an offer or commitment on the part of Microsoft, and Microsoft cannot guarantee the accuracy of any information presented. MICROSOFT MAKES NO WARRANTIES, EXPRESS OR IMPLIED, IN THIS DOCUMENT.

The descriptions of other companies' products in this proposal, if any, are provided only as a convenience to you. Any such references should not be considered an endorsement or support by Microsoft. Microsoft cannot guarantee their accuracy, and the products may change over time. Also, the descriptions are intended as brief highlights to aid understanding, rather than as thorough coverage. For authoritative descriptions of these products, please consult their respective manufacturers.

This deliverable is provided, AS IS without warranty of any kind and MICROSOFT MAKES NO WARRANTIES, EXPRES OR IMPLIED, OR OTHERWISE.

All trademarks are the property of their respective companies.

Printed in the United States of America

©2007 Microsoft Corporation. All rights reserved.

Microsoft and Windows are either registered trademarks or trademarks of Microsoft Corporation in the United States and/or other countries.

The names of the actual companies and products mentioned herein may be the trademarks of their respective owners.

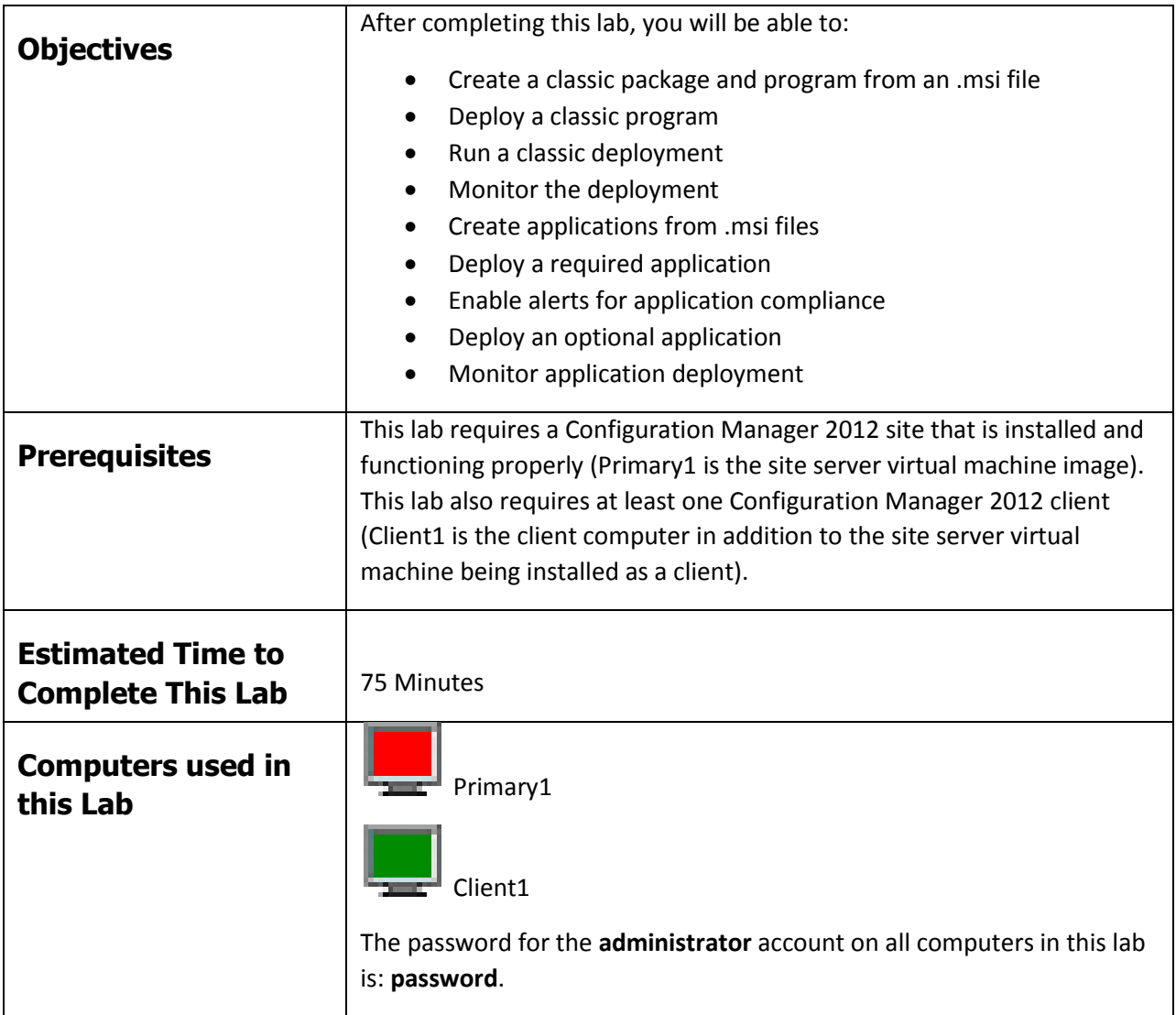

#### **1 CREATING A CLASSIC PACKAGE AND PROGRAMS**

In this exercise, you will create a package and programs using the System Center 2012 R2 Configuration Manager administrator console. This process allows you to deploy software using processes very similar to those you may be familiar with from Configuration Manager 2007 or prior releases of Configuration Manager 2012.

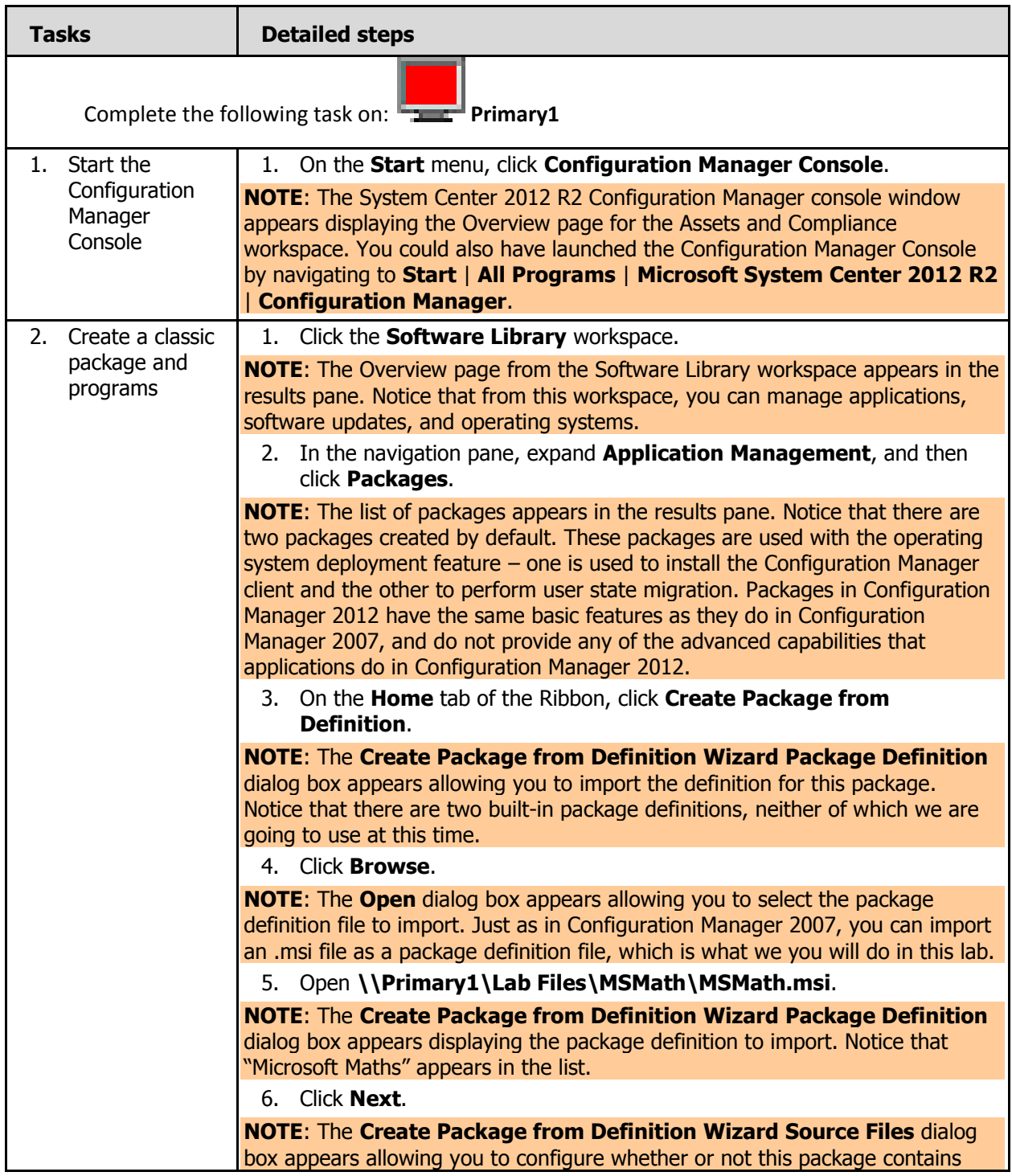

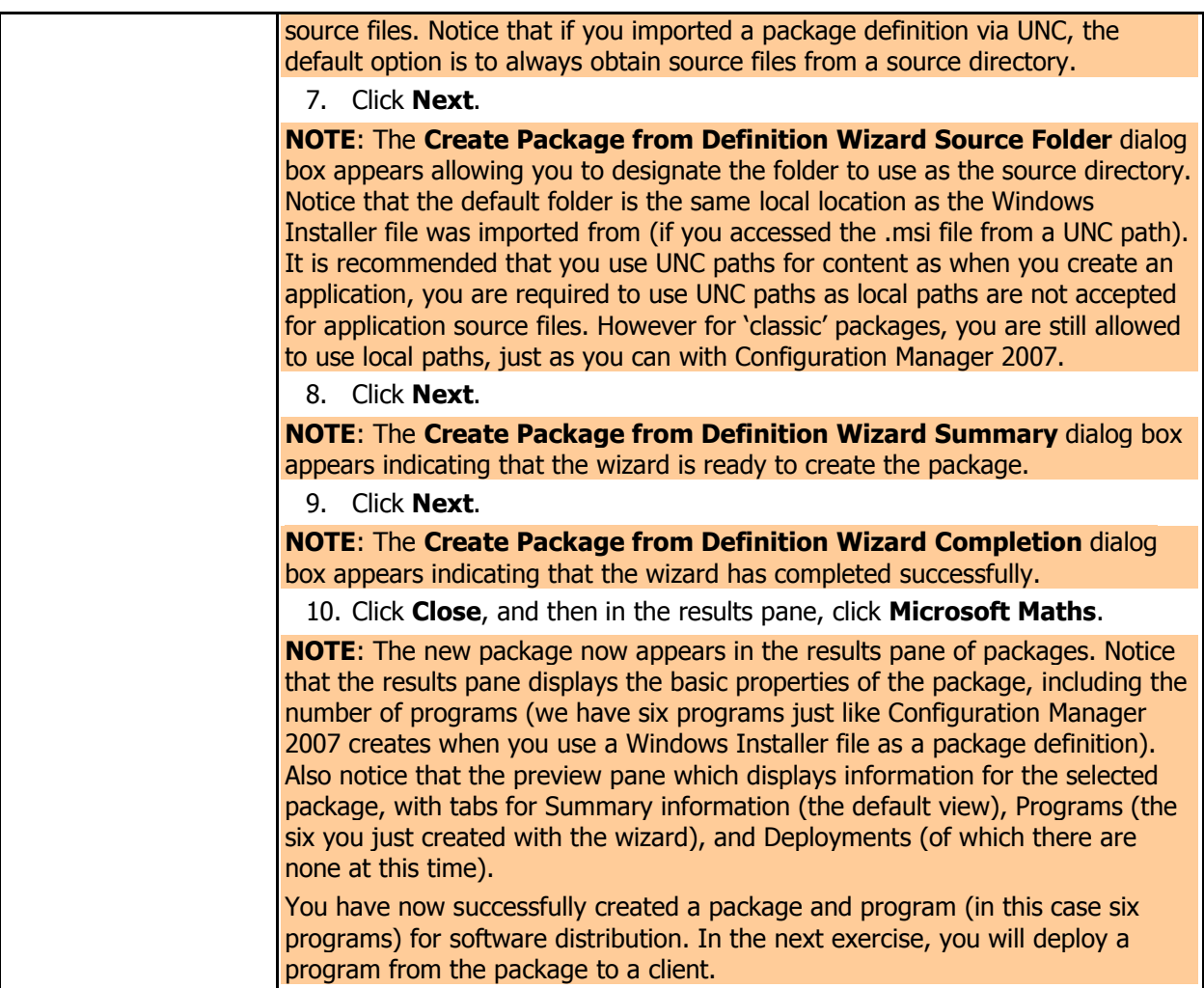

### **2 DEPLOYING A CLASSIC PROGRAM**

In this exercise, you will deploy a classic program from the package you created in the previous exercise. This is very similar to advertising a program from a package in Configuration Manager 2007.

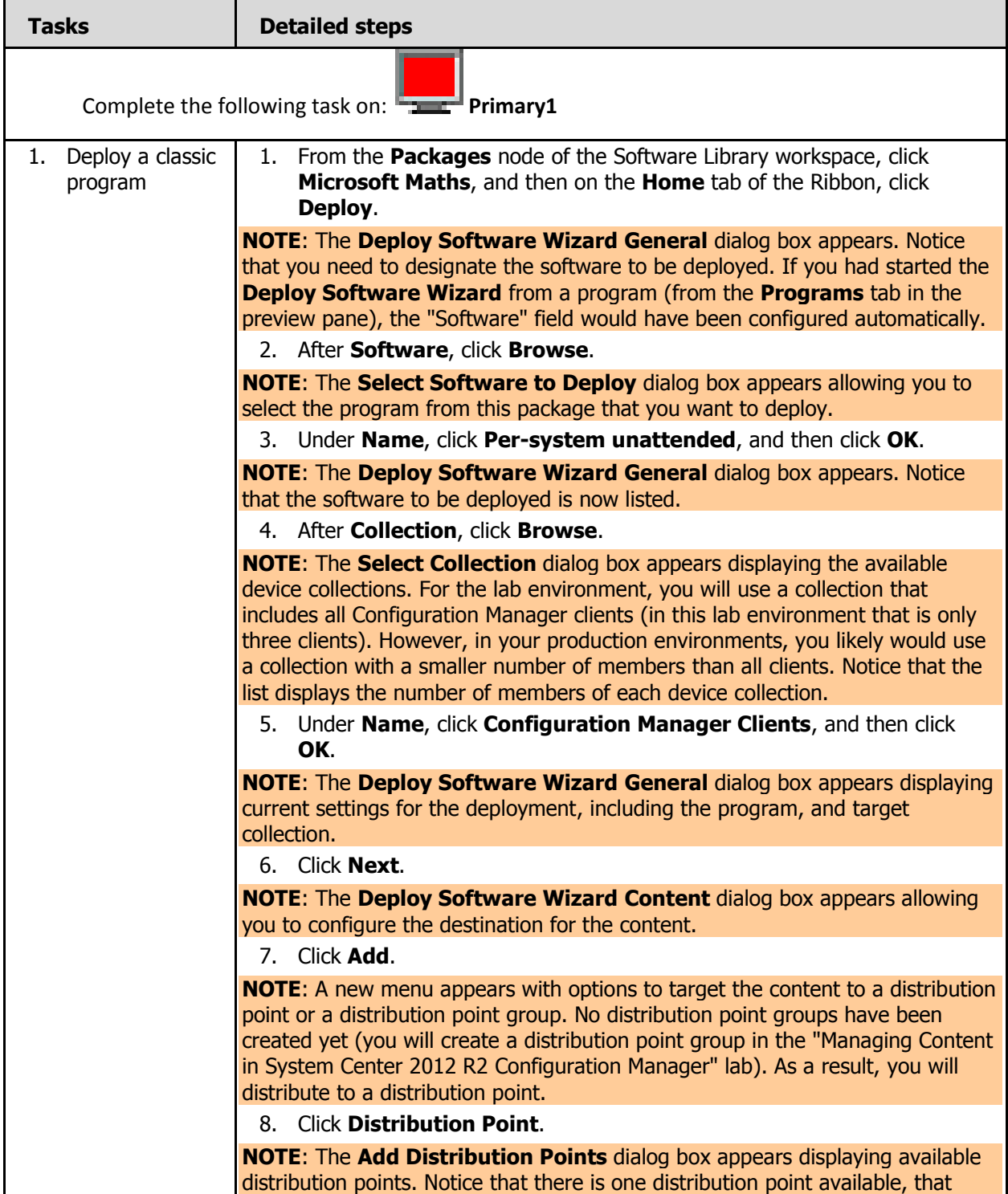

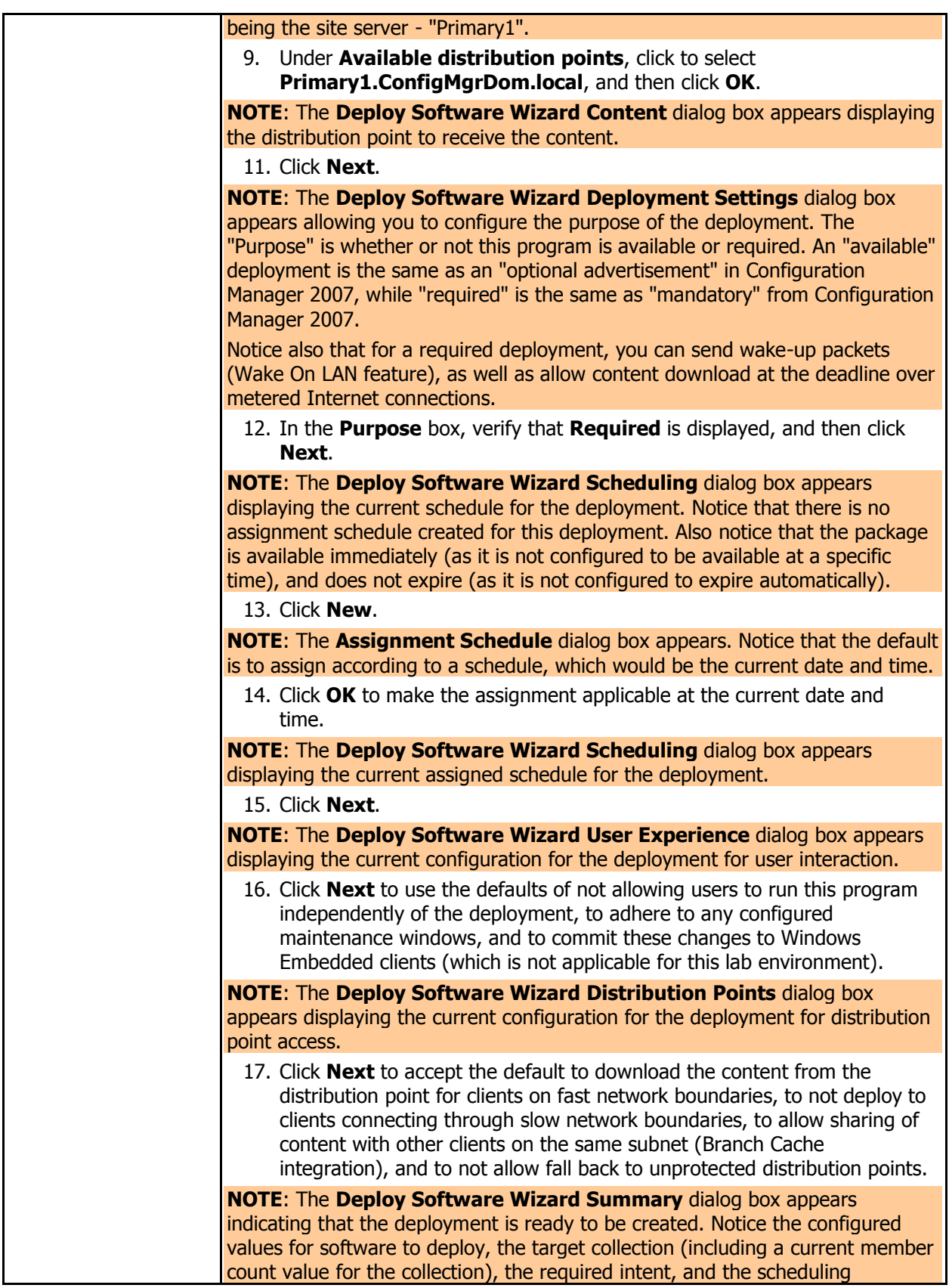

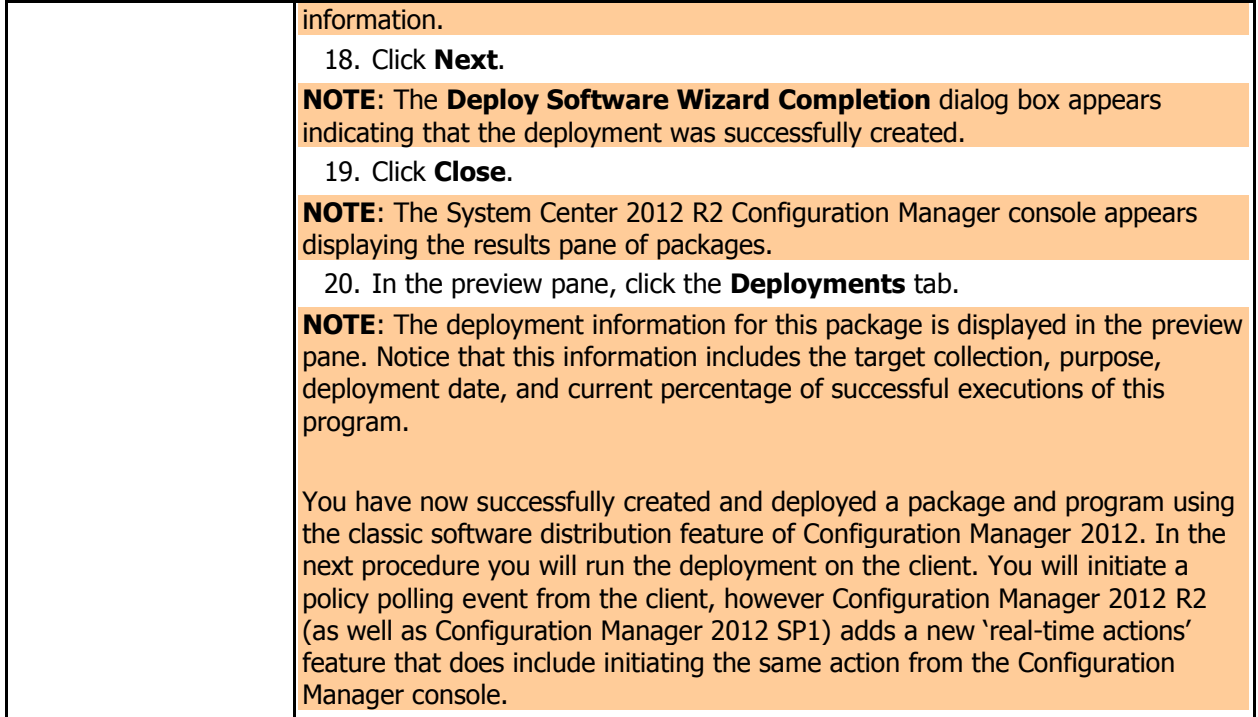

In the following procedure, you will force the client computer to retrieve policies. This will trigger the deployment of the application that was targeted to the client. The lab refers to the client computer, which can be the site server, as it is installed as a client also.

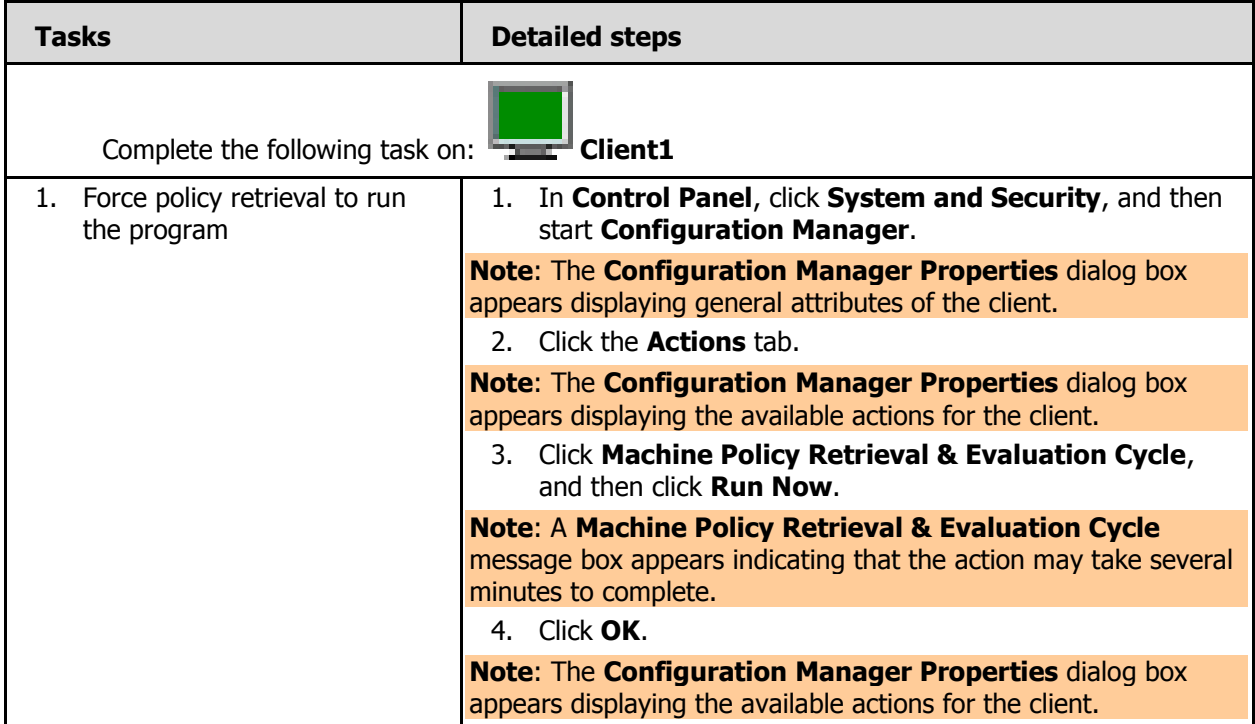

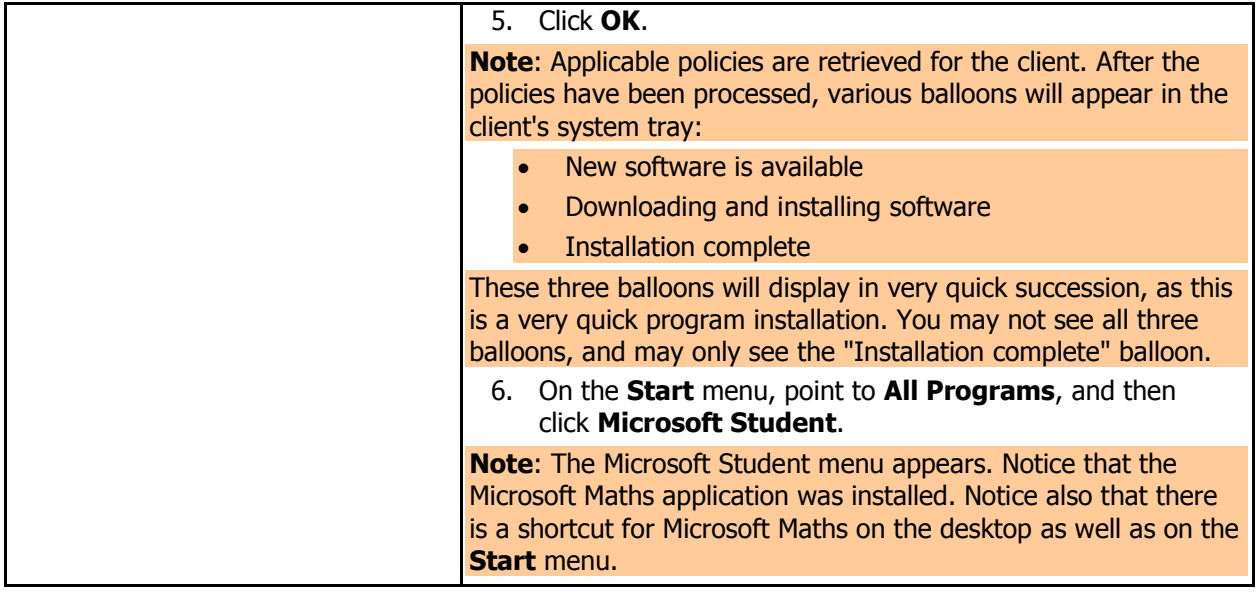

In the following procedure, you will verify that the deployment was successful using the System Center 2012 Configuration Manager console monitoring solution.

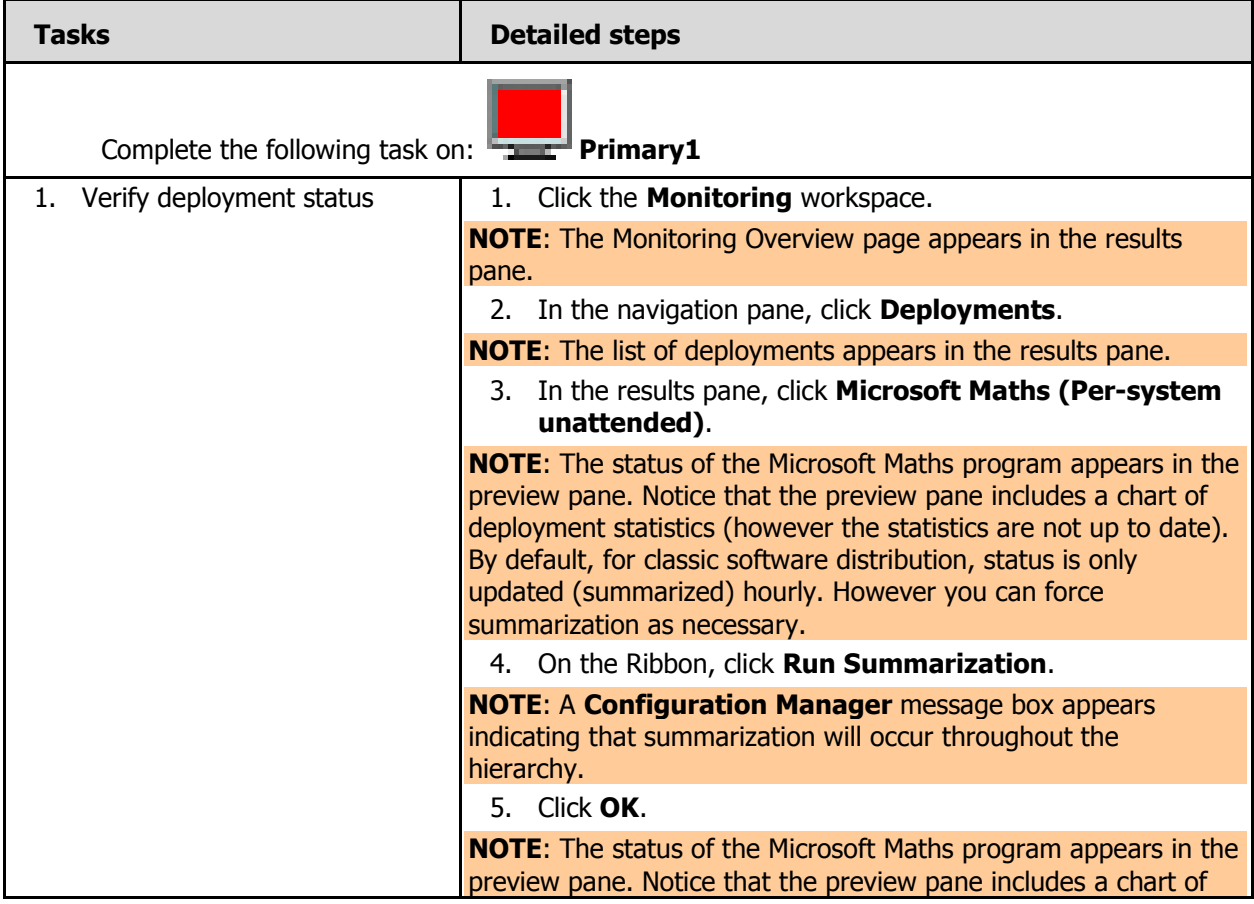

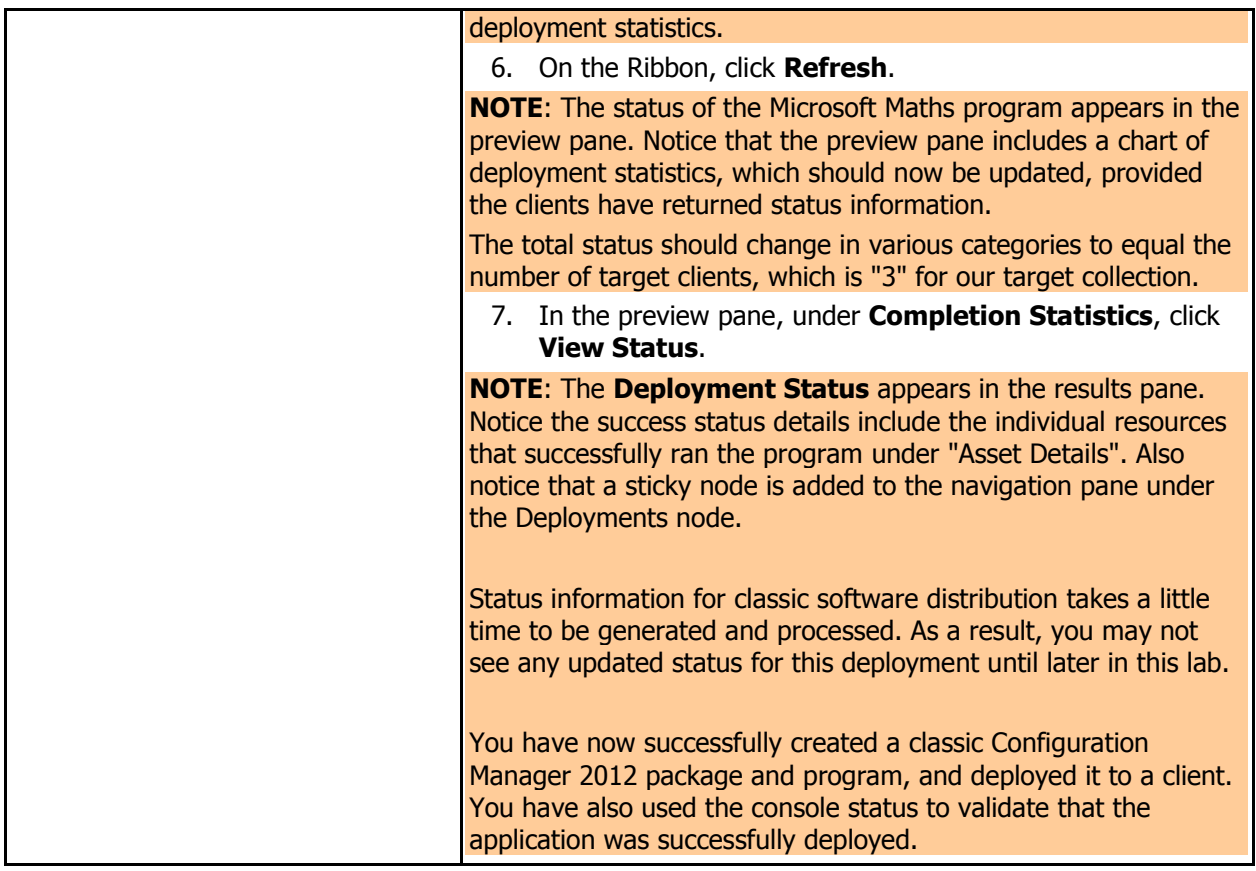

### **3 CREATING A CONFIGURATION MANAGER APPLICATION**

In this exercise, you will create a Configuration Manager 2012 application. This process is different than how you deploy software with Configuration Manager 2007.

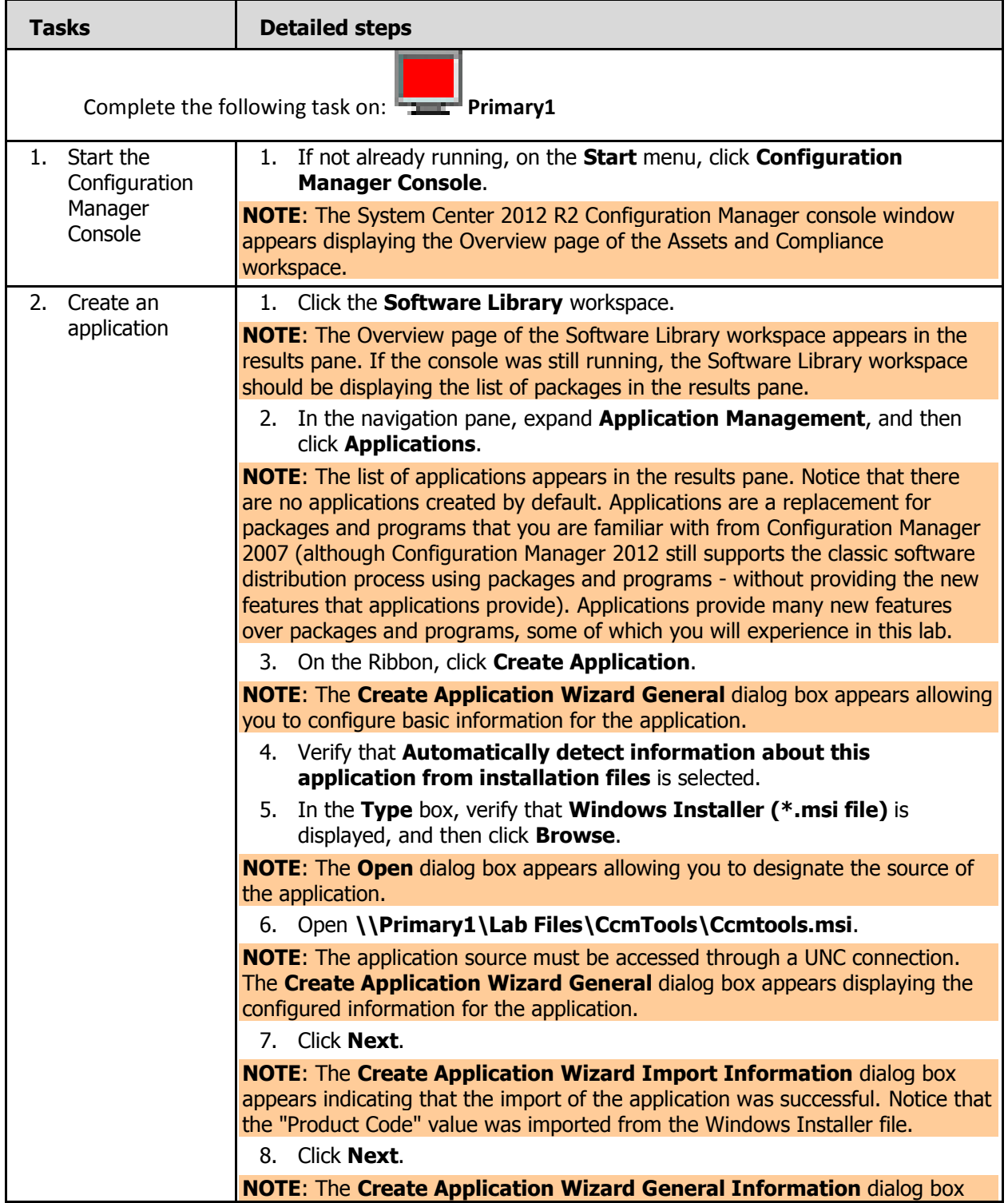

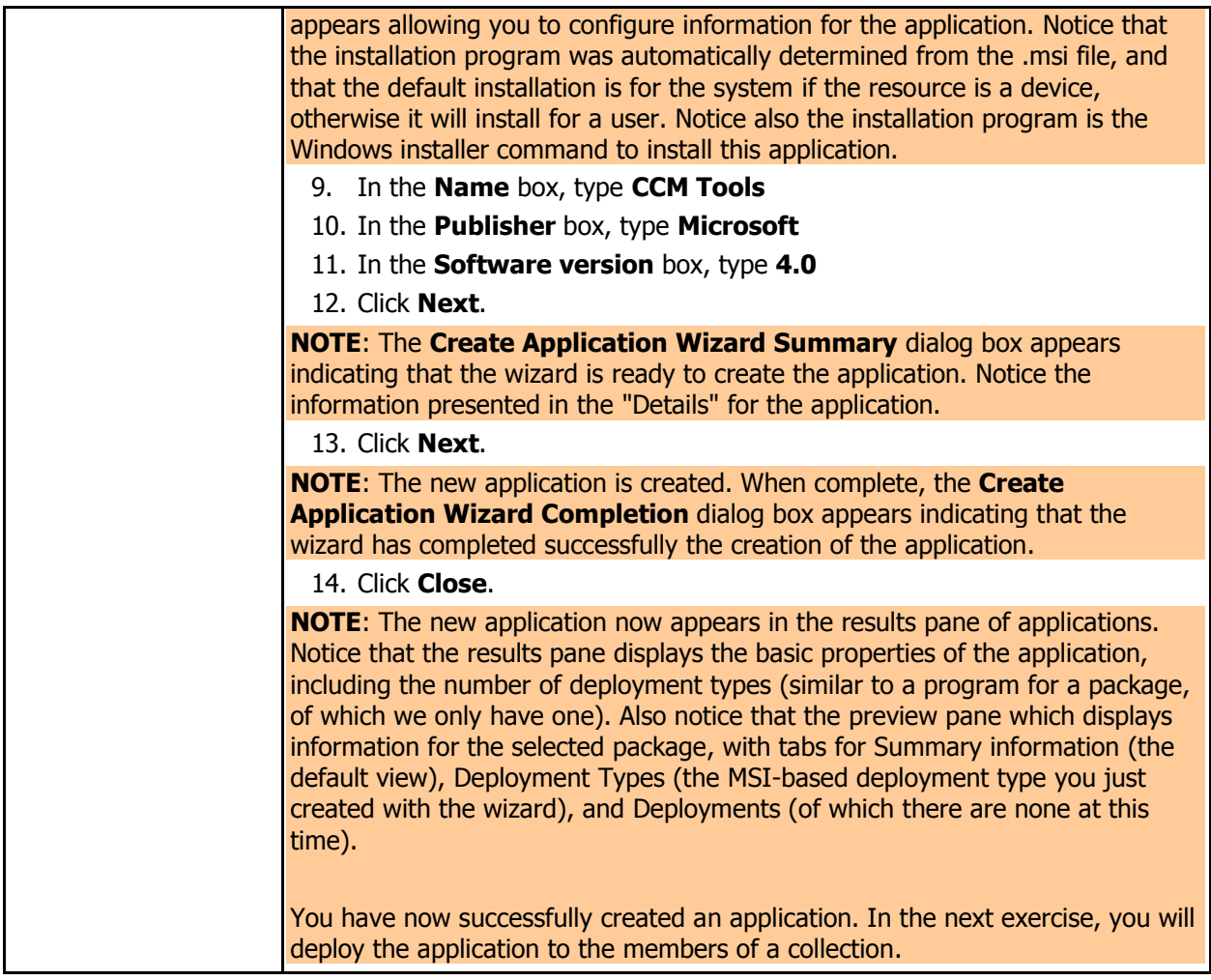

#### **4 DEPLOYING A REQUIRED APPLICATION**

In this exercise, you will deploy the application that you created in the previous exercise. You will deploy this application as a required application, which will force the client to run the deployed application at the configured time.

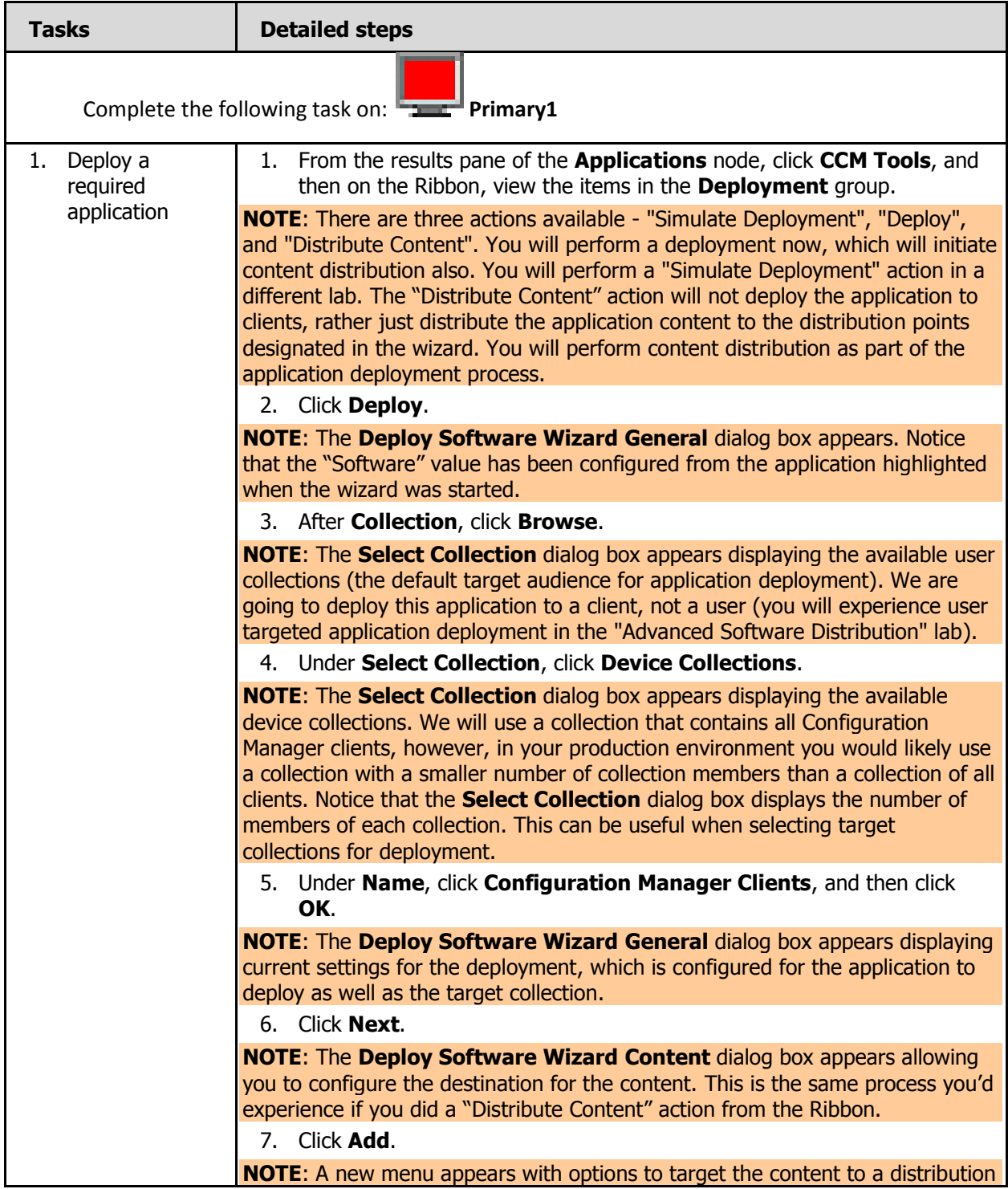

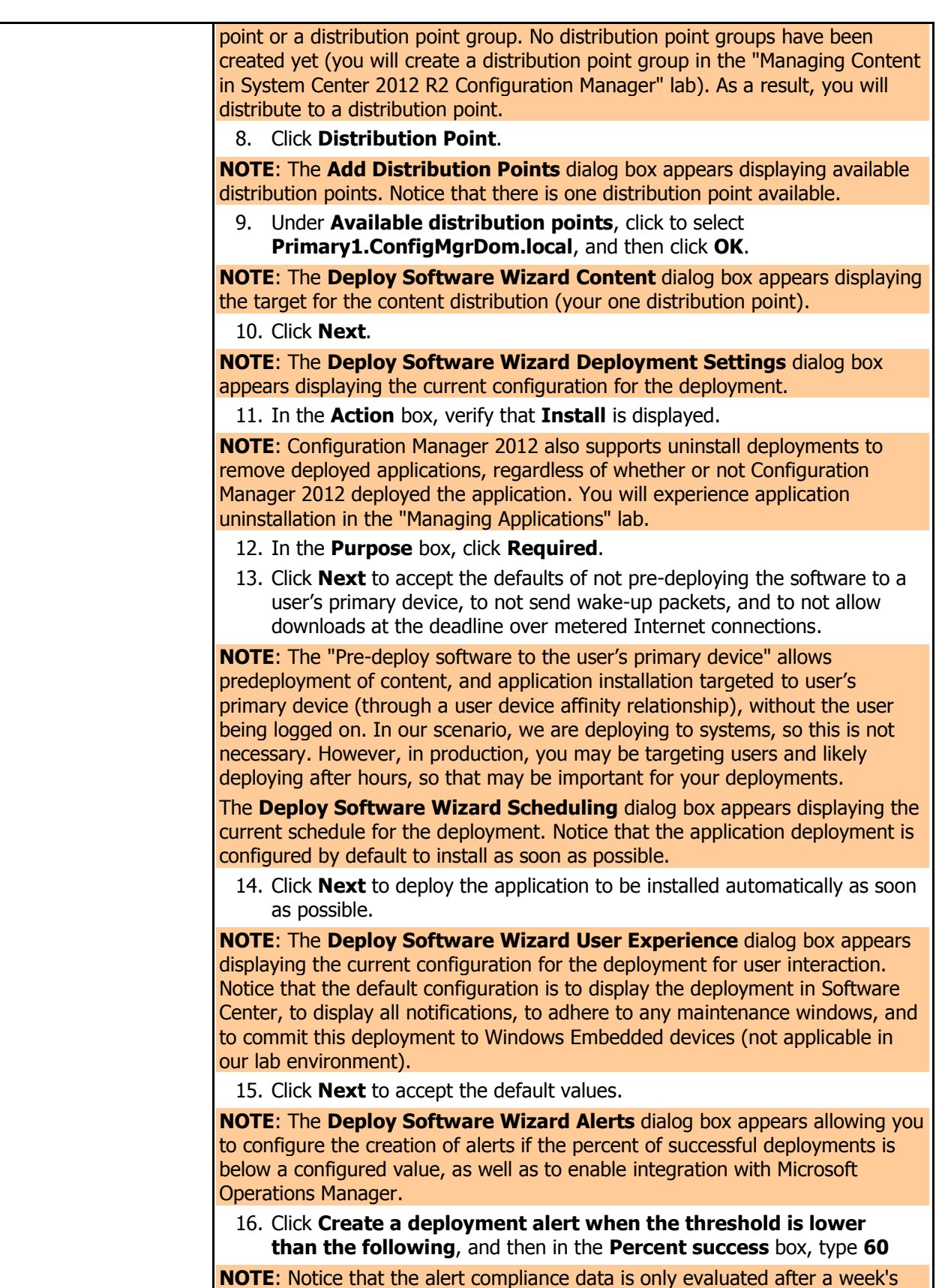

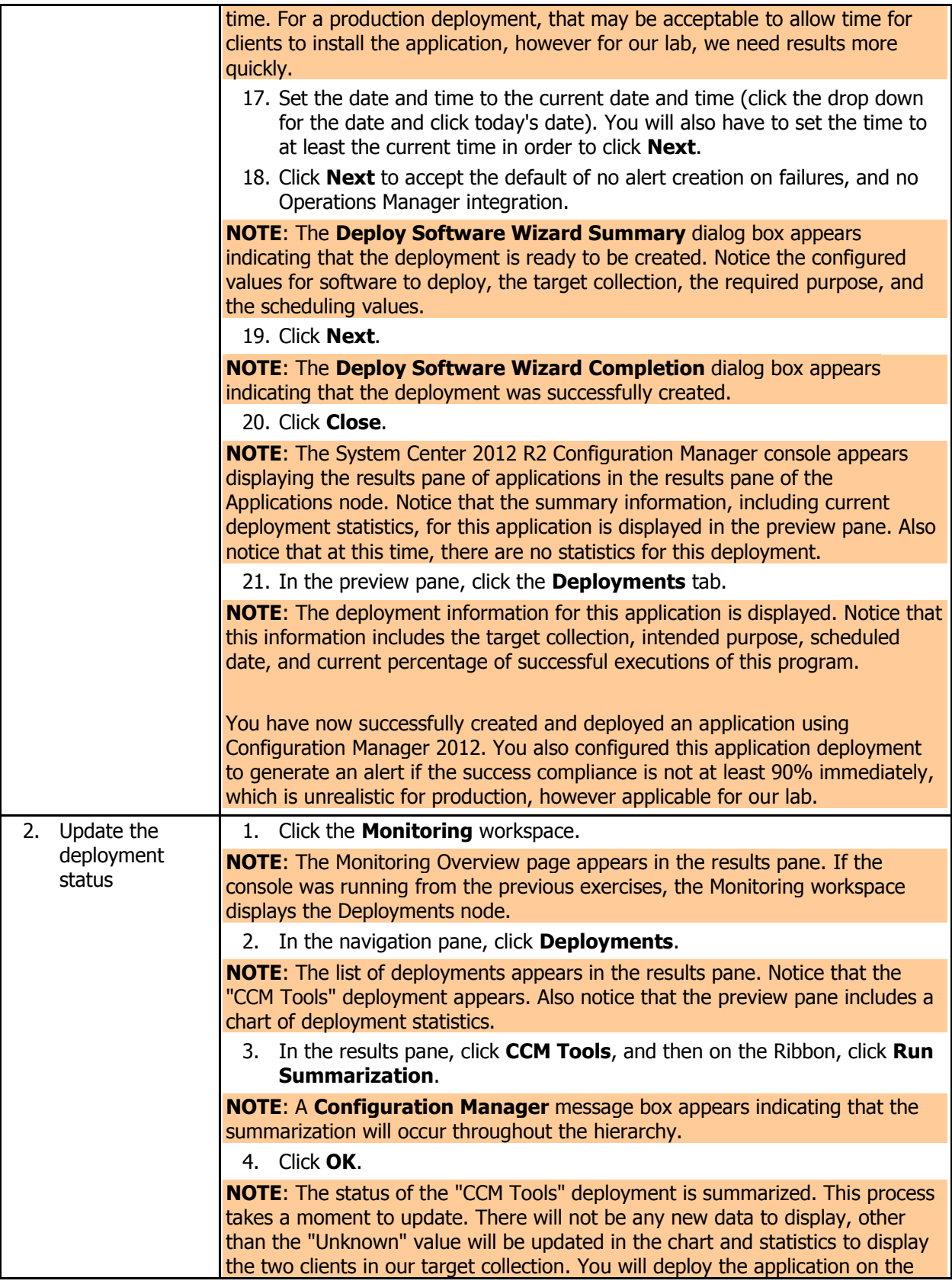

client(s) in the next procedure. You will need to refresh the deployment to view the updated statistics.

In the following procedure, you will force the client computer to retrieve policies. This will trigger the deployment of the application that was targeted to the client. The lab refers to the client computer, which can be the site server, as it is installed as a client also. However, if you want the alert to be generated, only retrieve policies on one of the two clients, otherwise they both will be compliant, and no alert will be generated.

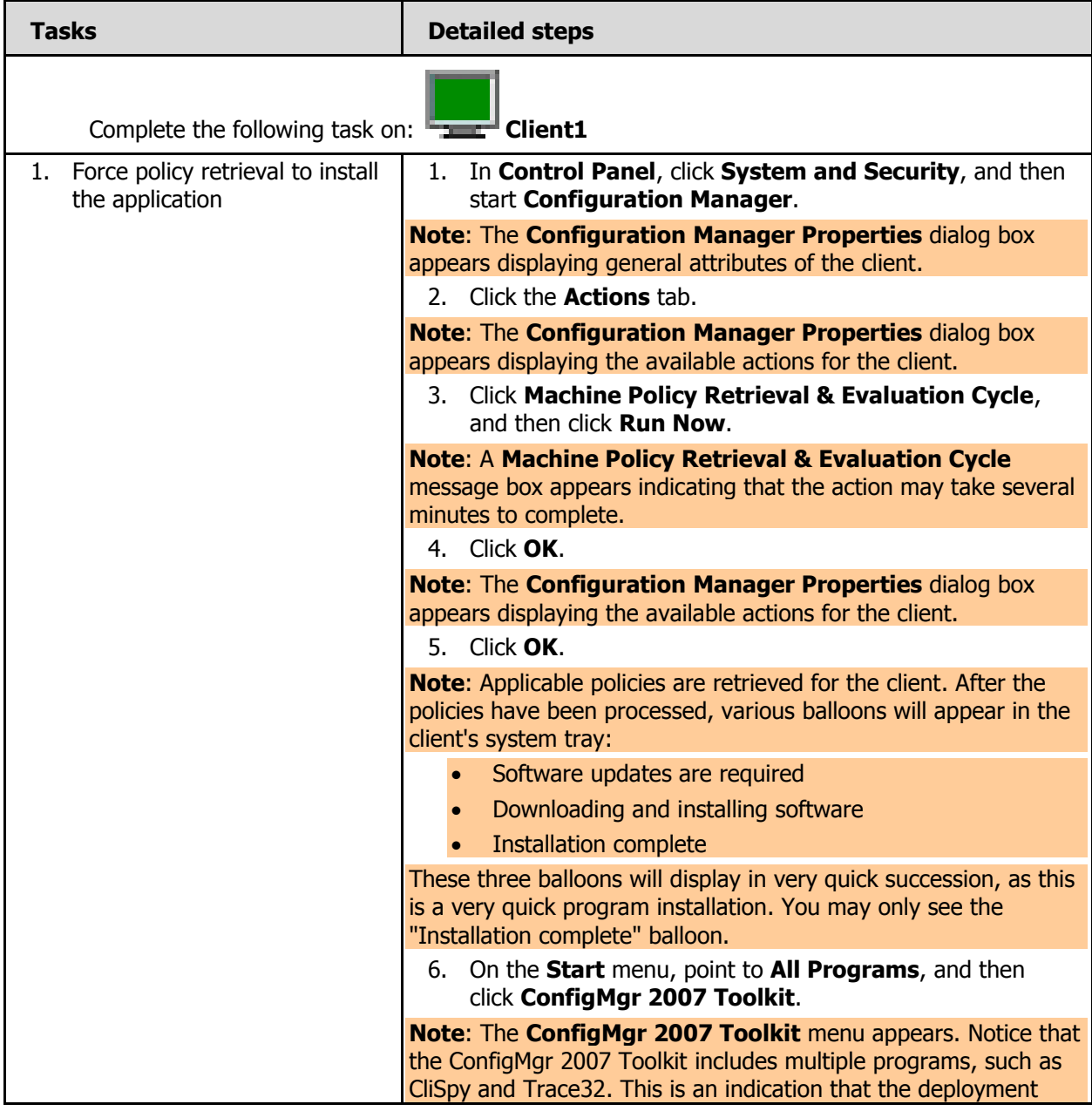

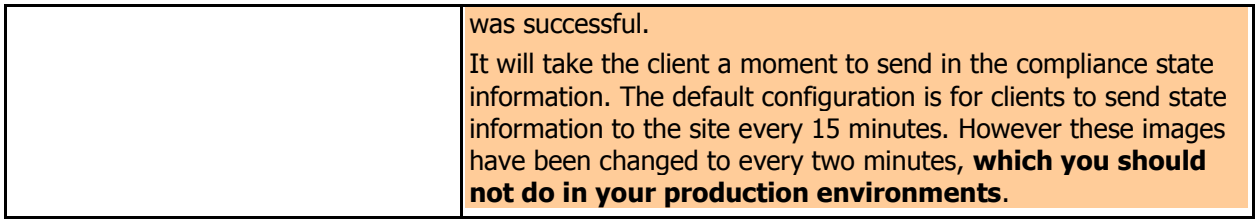

In the following procedure, you will verify that the deployment was successful using the System Center 2012 Configuration Manager console monitoring system.

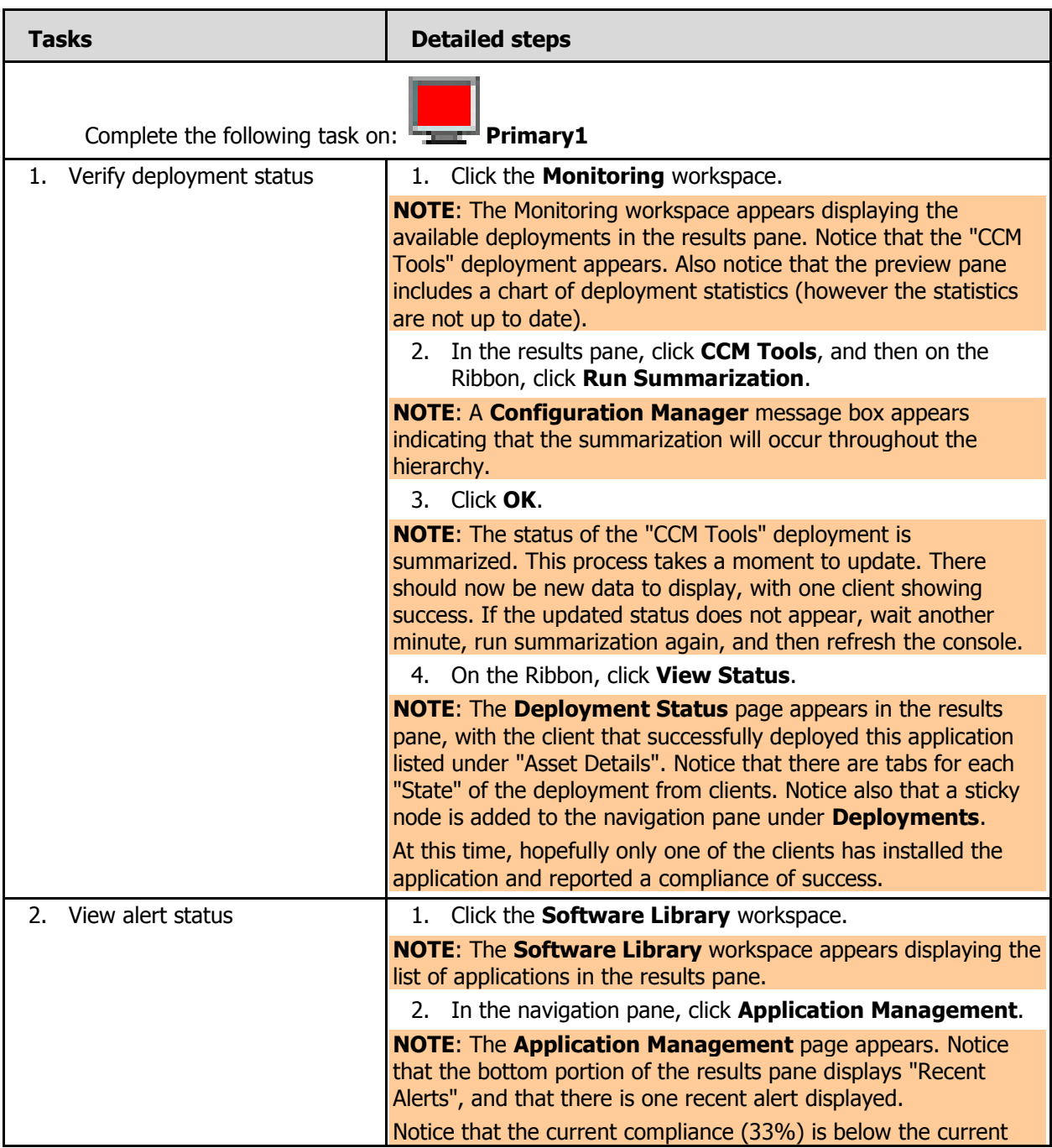

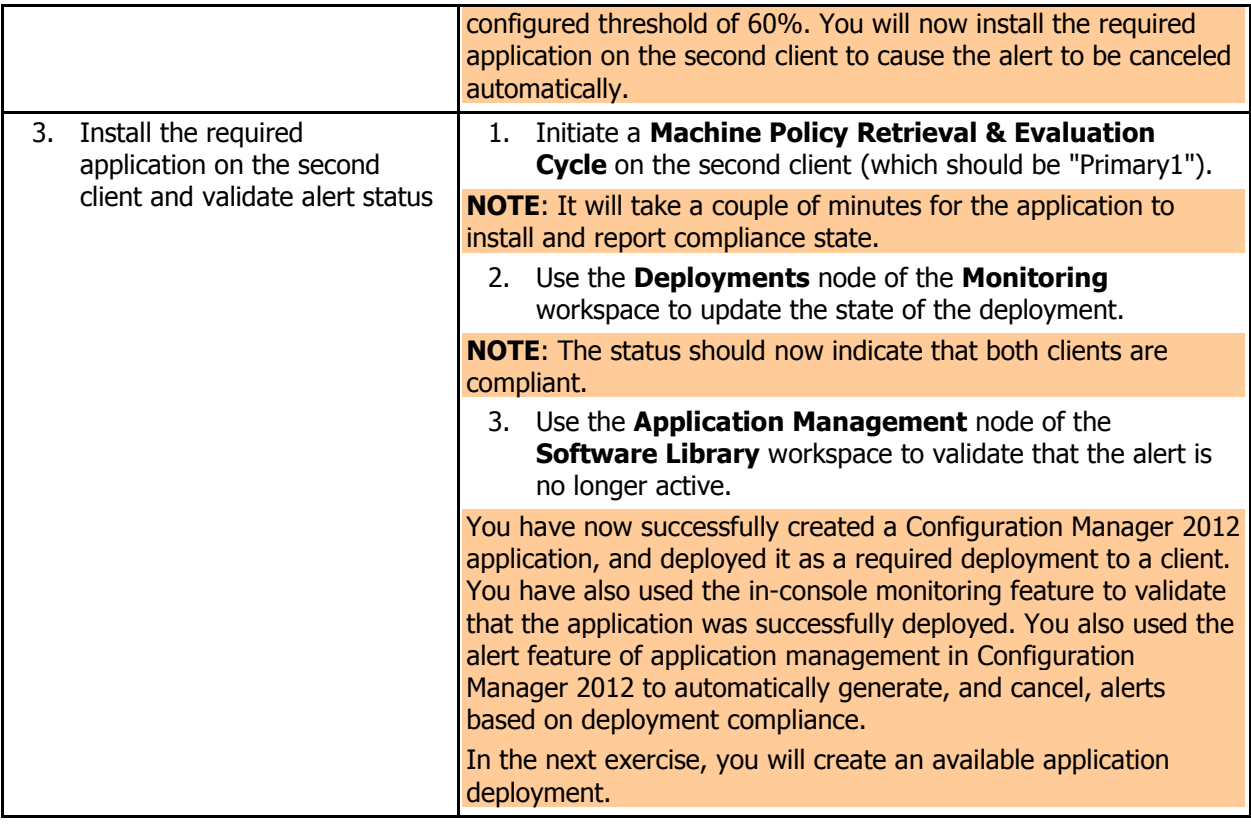

## **5 DEPLOYING AN AVAILABLE CONFIGURATION MANAGER APPLICATION**

In this exercise, you will create another Configuration Manager 2012 application. This application will then be deployed as an optional application (now called "available" in Configuration Manager 2012). This will show you the differences between required and available applications in Configuration Manager 2012.

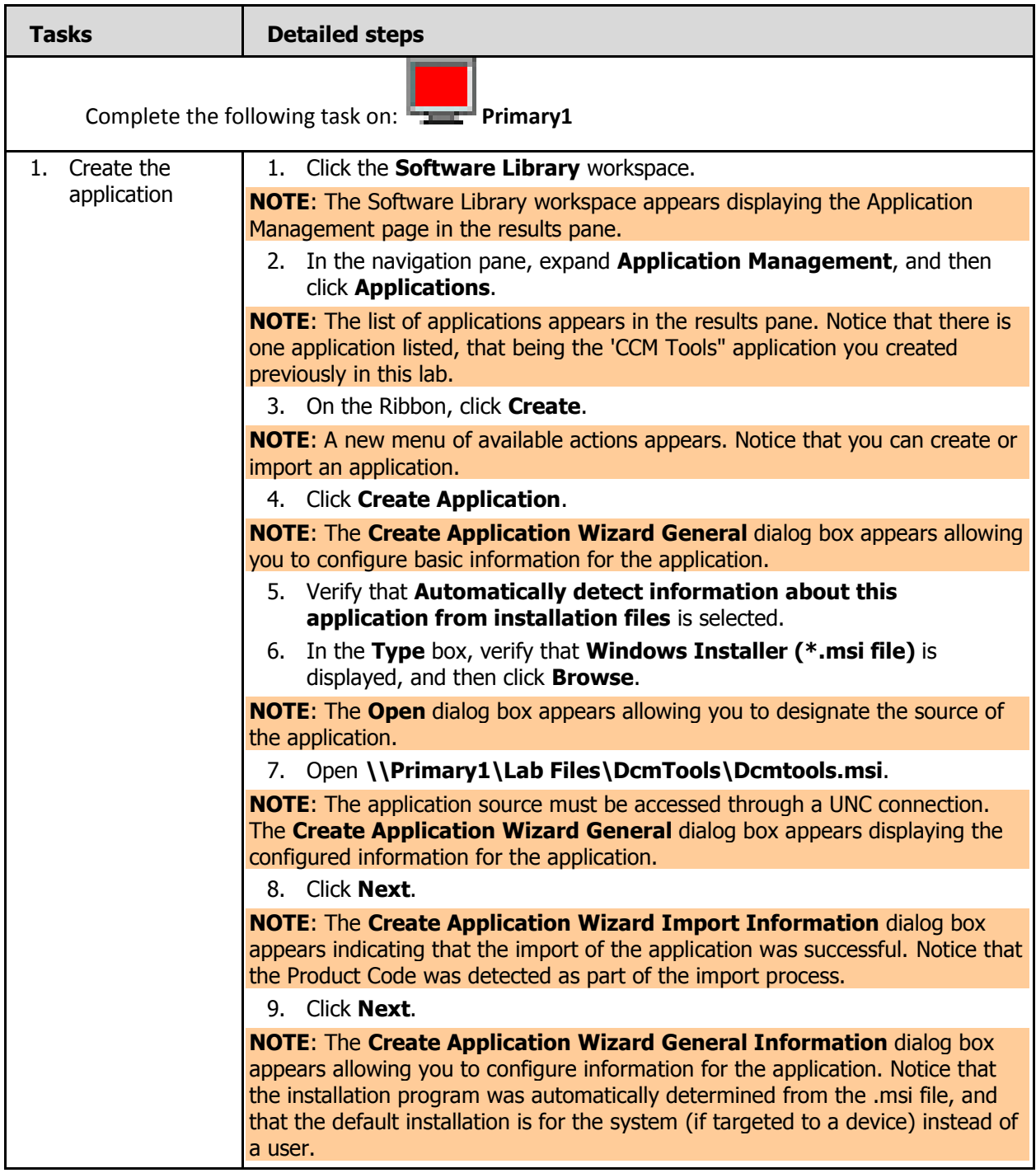

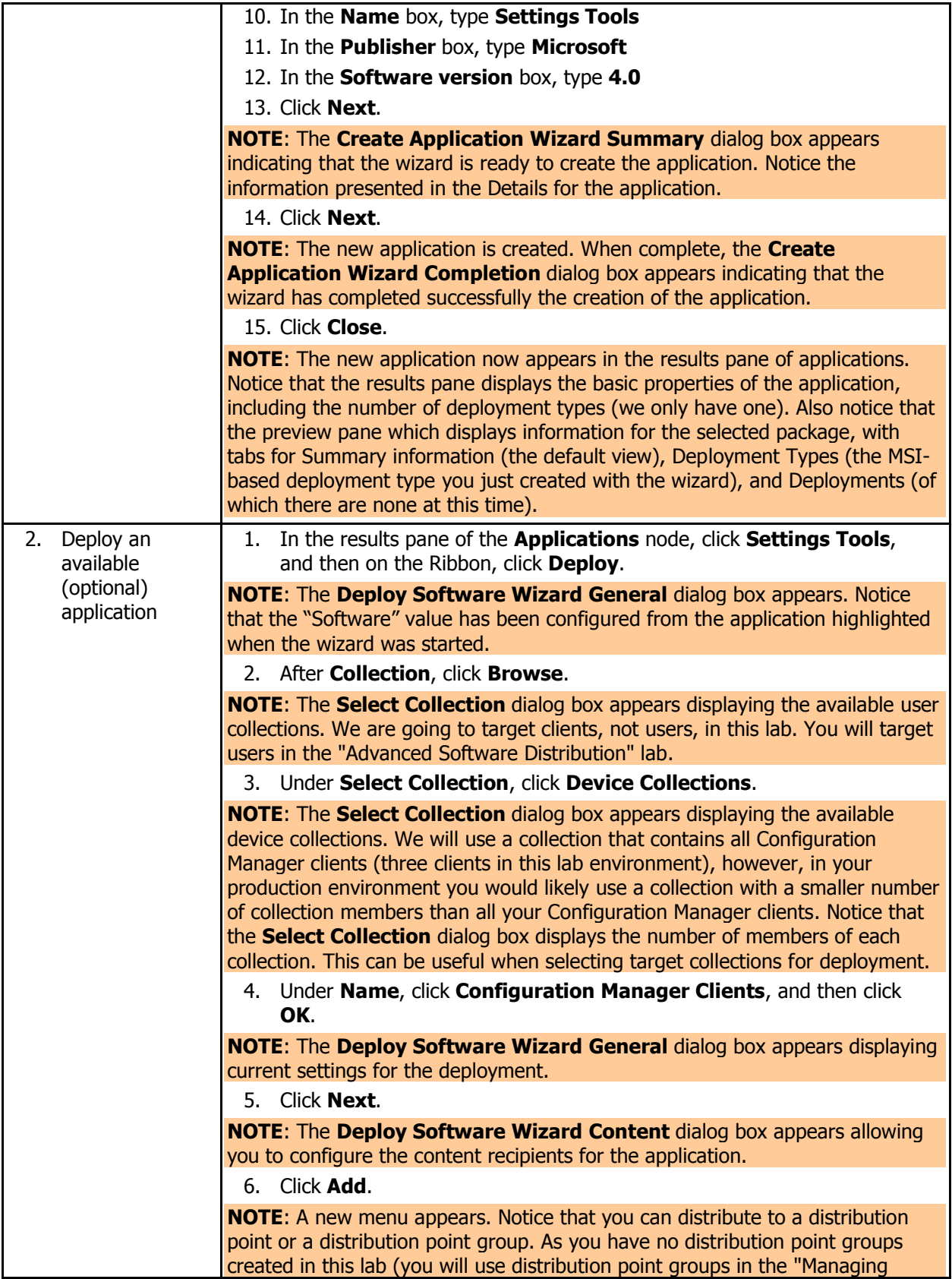

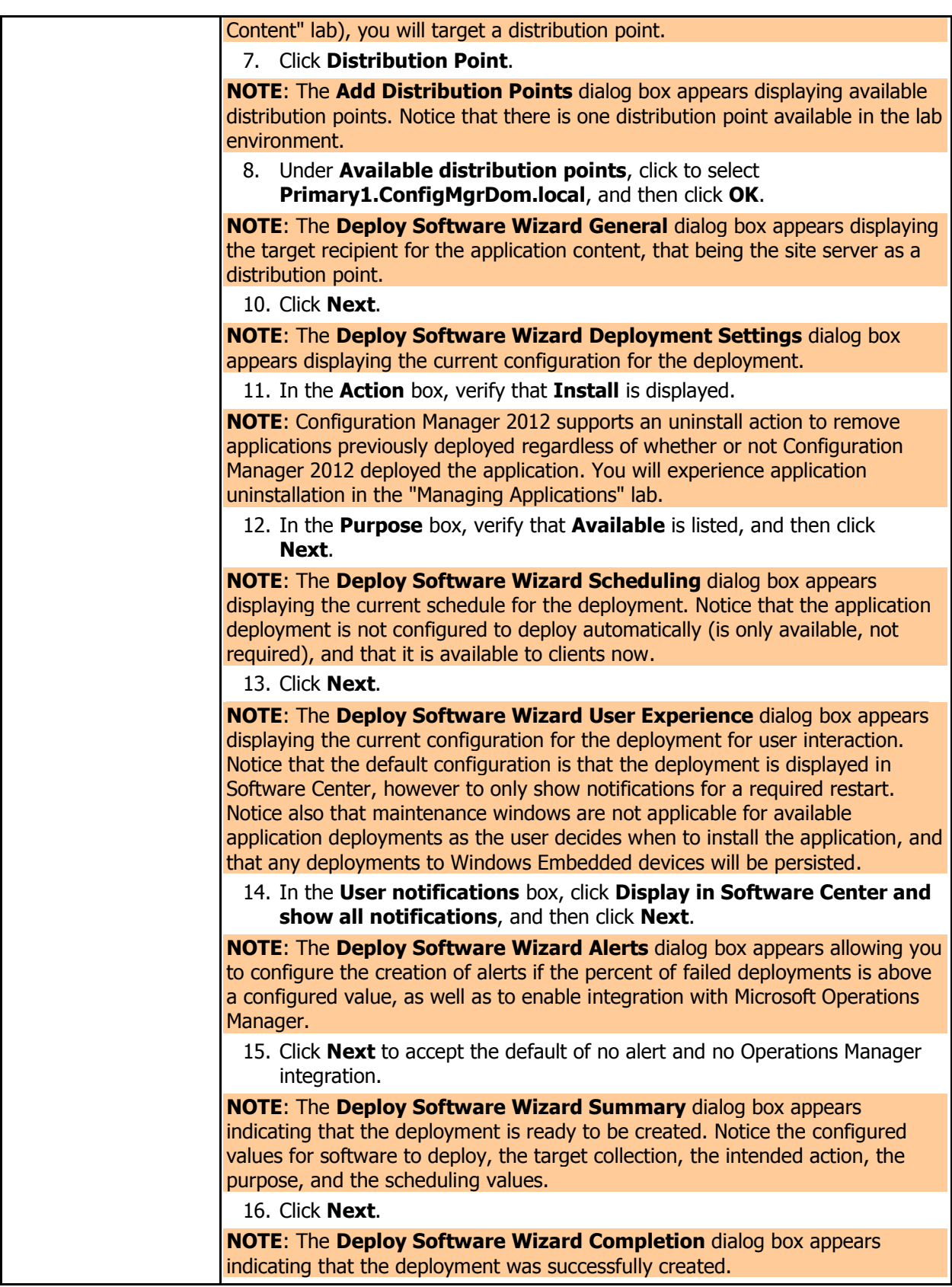

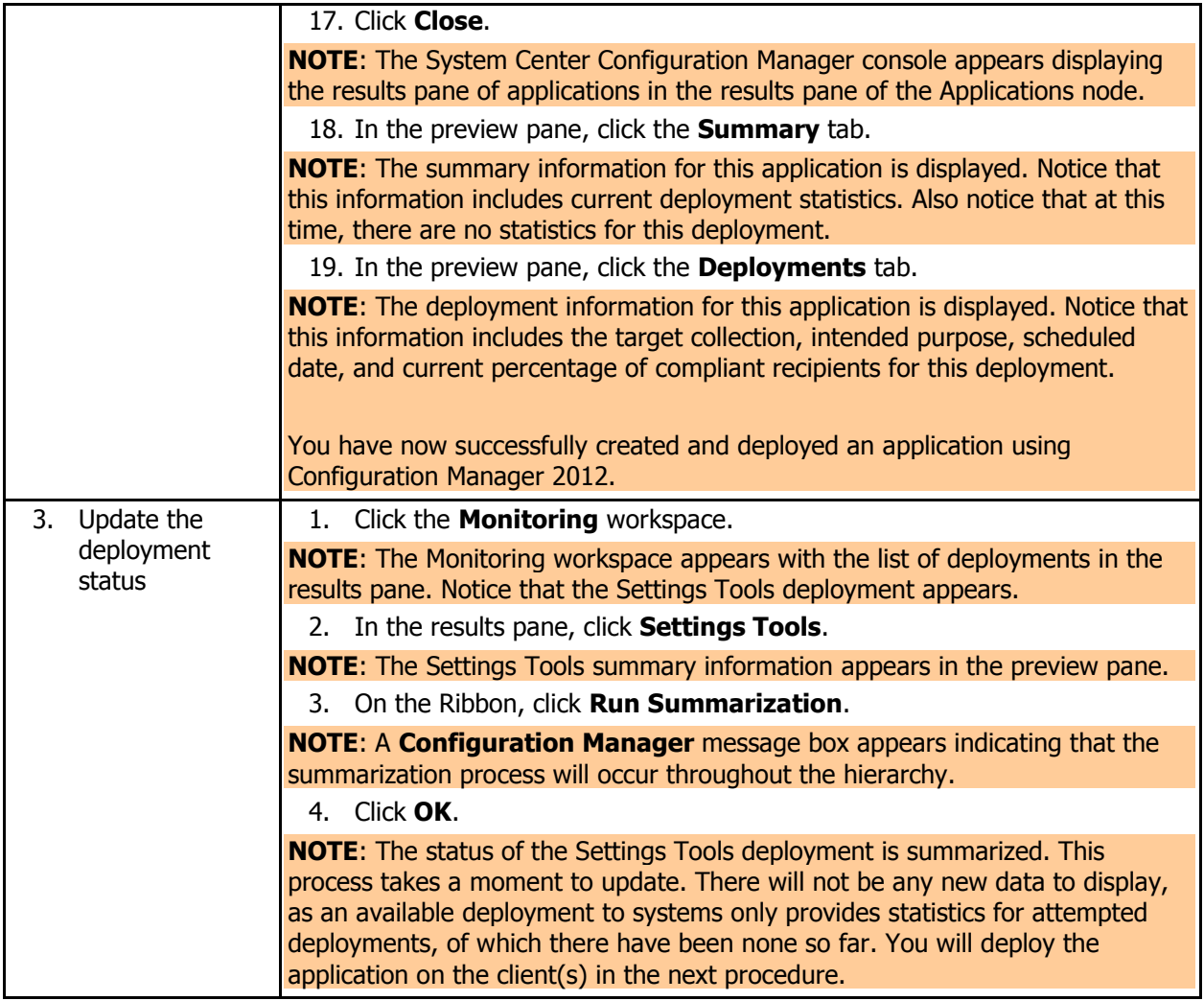

In the following procedure, you will force the client computer to retrieve policies. This will trigger the deployment of the application that was targeted to the client. The lab refers to the client computer, which can be the site server, as it is installed as a client also.

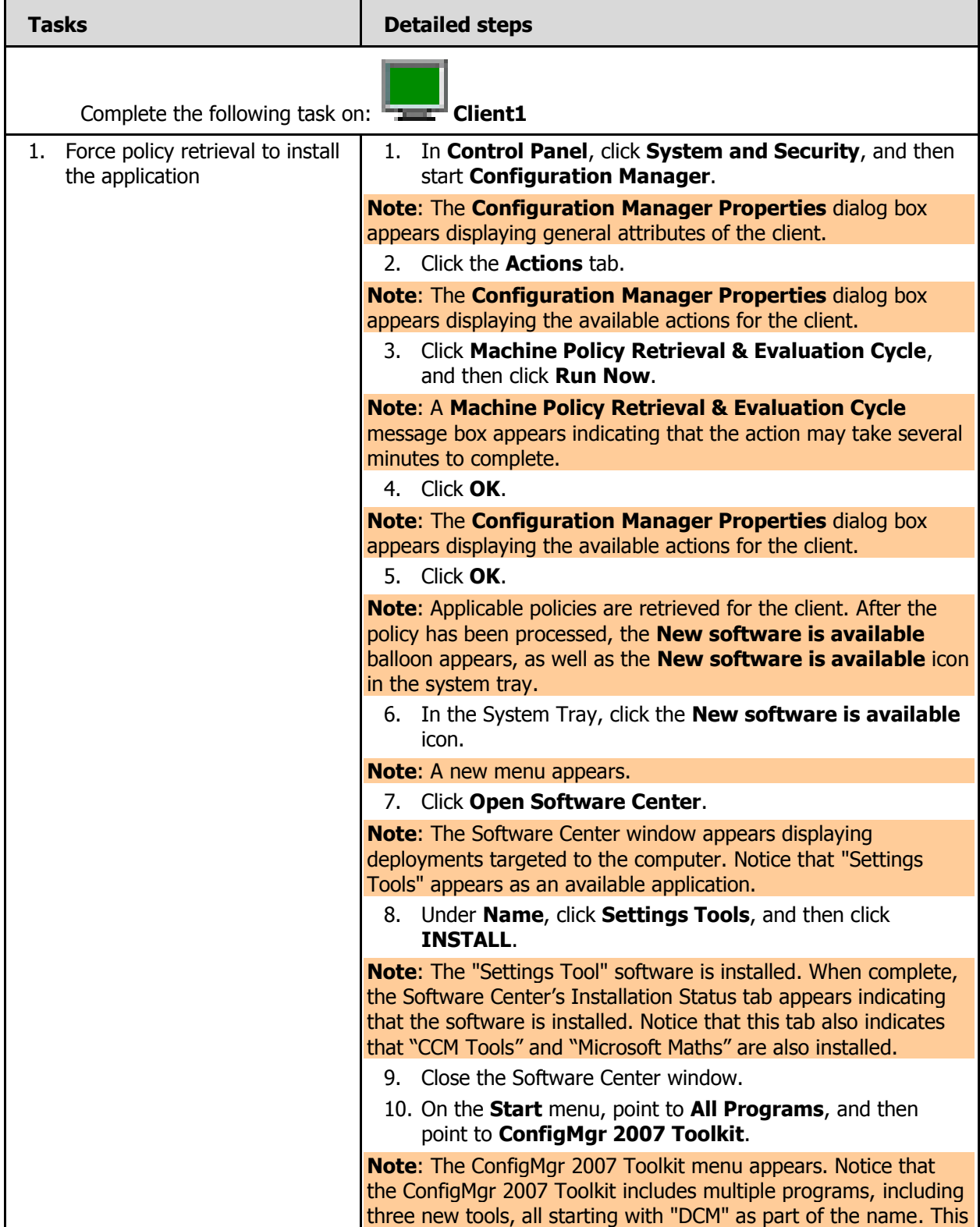

is an indication that the deployment was successful.

In the following procedure, you will verify that the deployment was successful using the System Center 2012 Configuration Manager in-console monitoring system.

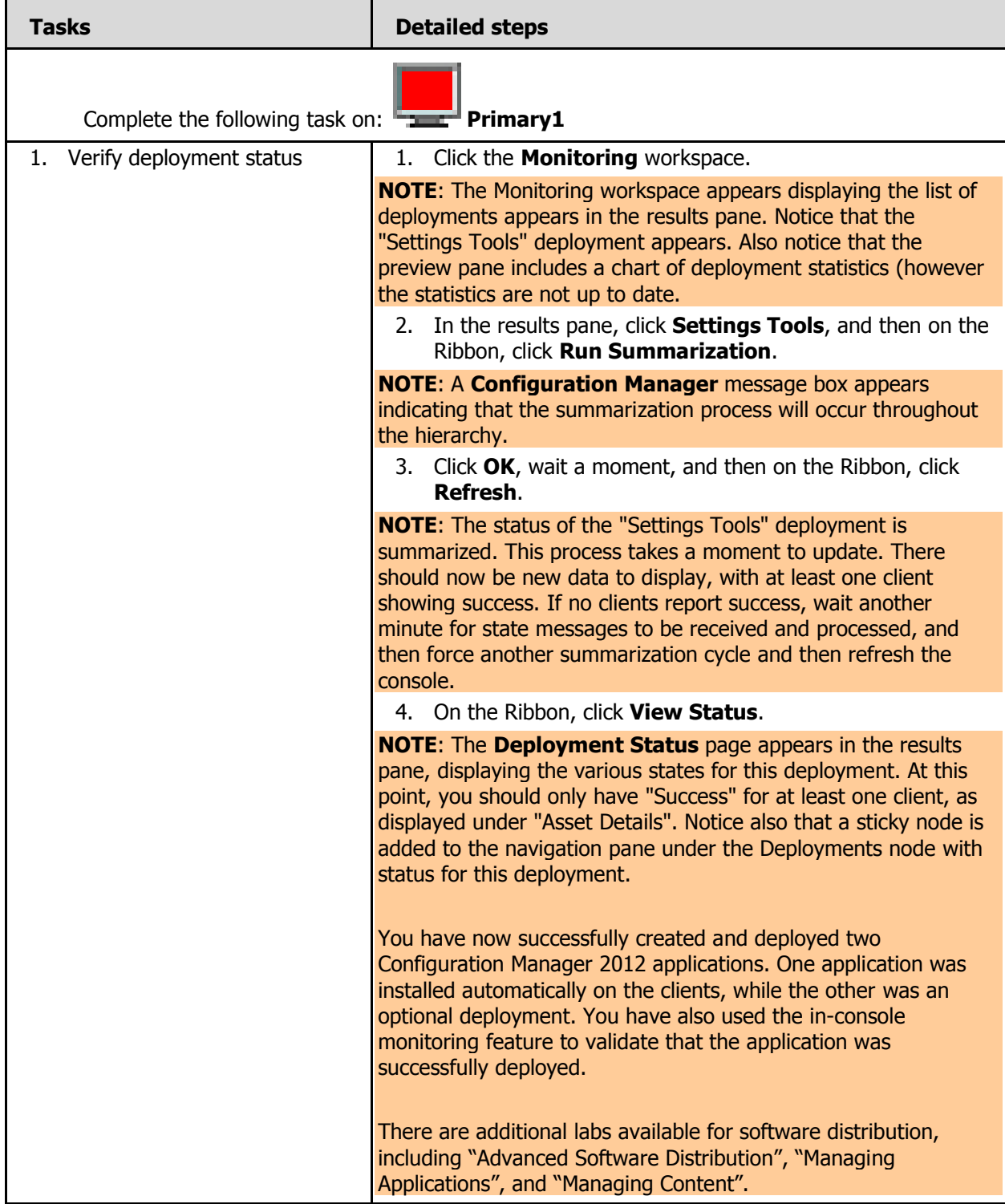